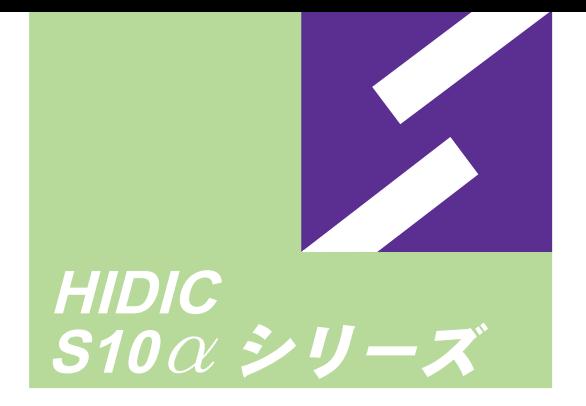

セットアップマニュアル

# パソコンソフトウェアパッケージ For Windows®

2a<br>4a S10mini シリーズ 対象機種 HIDIC-S10/4 $\alpha$ NESP-S25M HIDIC-S10/4 $\alpha$  F HIDIC-S10/4 $\alpha$ H HIDIC-S10/2 $\alpha$ HIDIC-S10/2 $\alpha$ E HIDIC-S10/2 $\alpha$ H HIDIC-S10/2 $\alpha$  Hf NESP-2 $\alpha$  Hf S10mini モデルS S10mini モデルH

NESP-4 $\alpha$ F NESP-4 $\alpha$ H NESP-S25E NESP-2 $\alpha$  E NESP-2 $\alpha$ H

S10mini モデルF

S10mini モデルD

S10mini モデルC

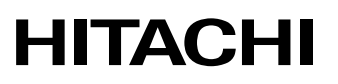

本製品を輸出される場合には、外国為替及び外国貿易法の規制 並びに米国輸出管理規則など外国の輸出関連法規をご確認の上、 必要な手続きをお取りください。 なお、不明な場合は、弊社担当営業にお問合わせください。

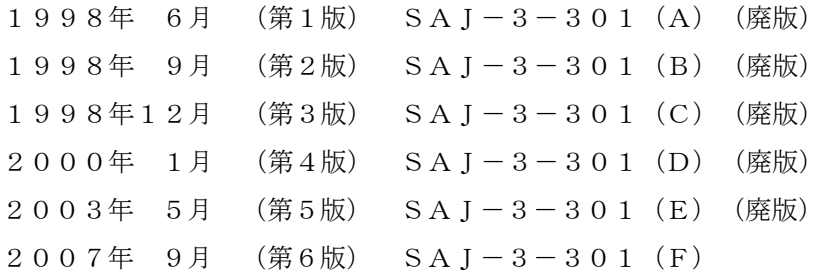

このマニュアルの一部、または全部を無断で転写したり複写することは、 固くお断りいたします。 このマニュアルの内容を、改良のため予告なしに変更することがあります。

All Rights Reserved, Copyright © 1997, 2007, Hitachi, Ltd.

## △ 安全上のご注意

- システムの構築やプログラムの作成などは、このマニュアルの記載内容をよく読み、書かれ ている指示や注意を十分理解してから行ってください。誤操作により、システムが故障する ことがあります。
- このマニュアルは、必要なときすぐに参照できるよう、手近なところに保管してください。
- このマニュアルの記載内容について疑問点または不明点がございましたら、最寄りの弊社営 業またはSEまでお知らせください。
- お客様の誤操作に起因する事故発生や損害については、弊社は責任を負いかねますのでご了 承ください。
- 弊社提供ソフトウェアを改変して使用した場合に発生した事故や損害については、弊社は責 任を負いかねますのでご了承ください。
- 弊社提供以外のソフトウェアを使用した場合の信頼性については、弊社は責任を負いかねま すのでご了承ください。
- ファイルのバックアップ作業を日常業務に組み入れてください。ファイル装置の障害、ファ イルアクセス中の停電、誤操作、その他何らかの原因によりファイルの内容を消失すること があります。このような事態に備え、計画的にファイルのバックアップを取っておいてくだ さい。
- 弊社製品が故障や誤動作したりプログラムに欠陥があった場合でも、使用されるシステムの 安全が十分に確保されるよう、保護・安全回路は外部に設け、人身事故や重大な災害に対す る安全対策が十分確保できるようなシステム設計としてください。
- 非常停止回路、インタロック回路などはPLCの外部で構成してください。PLCの故障によ り、機械の破損や事故の恐れがあります。
- 運転中のプログラム変更、強制出力、RUN、STOPなどは十分安全を確認してから行ってく ださい。誤操作により、機械の破損や事故の恐れがあります。
- サスペンド機能を持ったパソコンを使用する場合は、サスペンド機能をOFFにしてくださ い。このシステムを実行中にサスペンド機能が動作すると正常に動作しないことがありま す。
- 制御用の電源ケーブルなどからのノイズがパソコン、PCs接続ケーブルに誘導して誤動作す ることのないように、ノイズ源からパソコン、PCs接続ケーブルを離してご使用ください。
- PCs接続ケーブルのコネクタなどの金属部分に触る場合には、パソコンやPCsの障害を防止す るため、あらかじめアース付き筐体などに触れて人体に帯電している静電気を放電してか ら、金属部分に触れてください。

このマニュアルは、以下のプログラムプロダクトの説明をしたものです。 <プログラムプロダクト>

S-7890-49 「4αリプレース用ラダー図システム」(01-00)

変更内容(SAJ-3-301)「4αリプレース用ラダー図システム」(01-00)

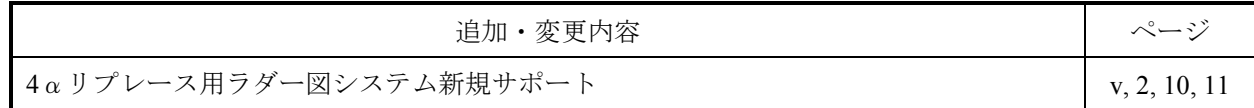

上記追加変更の他に、記述不明瞭な部分、単なる誤字・脱字などについては、お断りなく訂正しました。

## 来歴一覧表

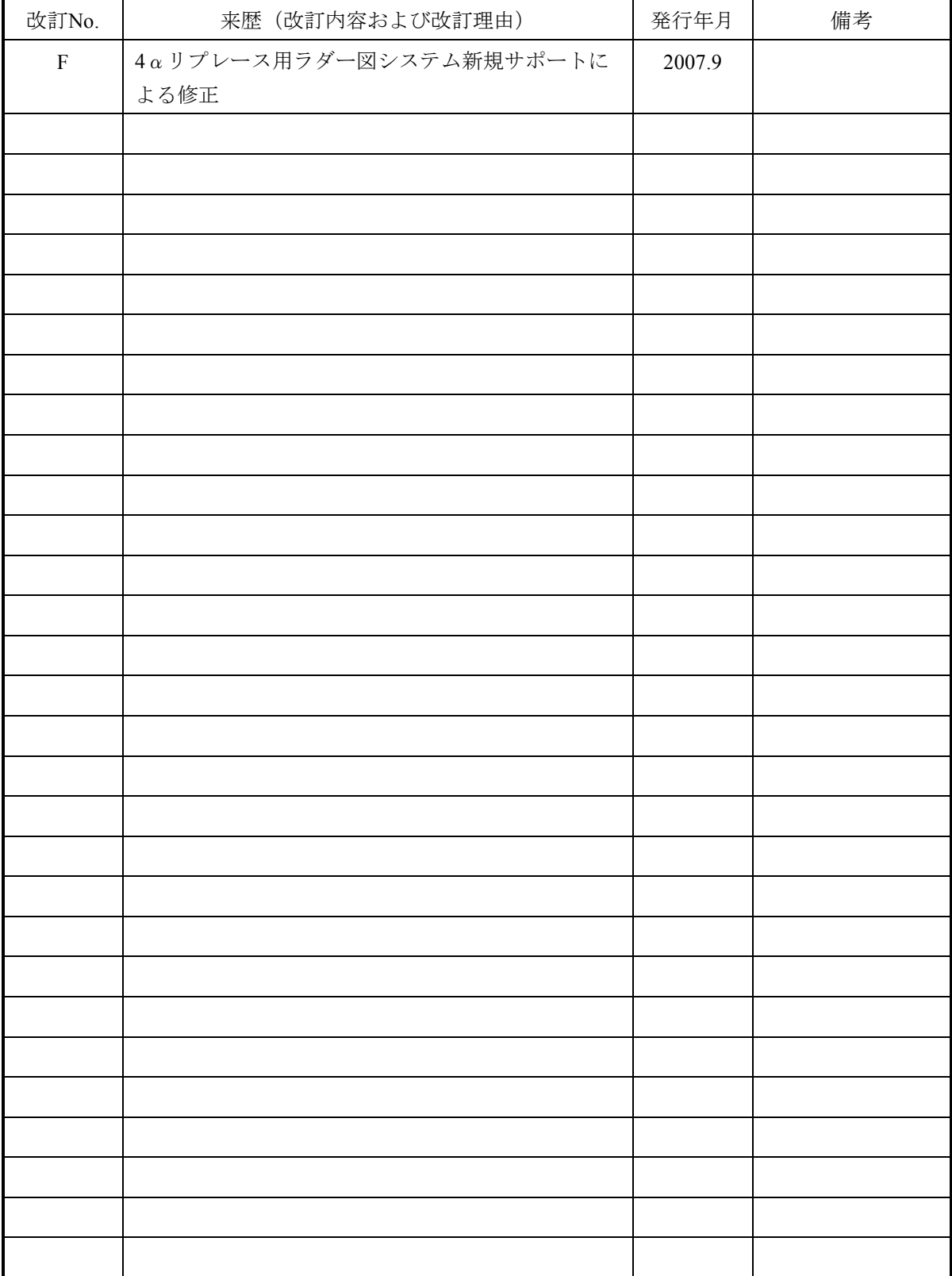

## は じ め に

HIDIC-S10/2α、HIDIC-S10/4α、10miniシリーズ用パソコンソフトウェアパッケージをお求めいただき誠に ありがとうございます。

このソフトウェアパッケージは、汎用パソコン (DOS/V機)のWindows®上で手軽に快適にプログラミン グ、デバッグ、保守が行える環境を提供します。

 お求めになったソフトウェアパッケージをパソコンにインストールする前に、さまざまなハードウェアの準 備、初期設定が必要になります。このマニュアルは、これらの作業で各ソフトウェアパッケージに共通するも のについてまとめたものです。各ソフトウェアパッケージに固有のインストール方法や注意事項などは個別の オペレーションマニュアルを参照してください。

<このマニュアルの読み方>

ソフトウェアパッケージをインストールする前に必ず読んでください。

 このマニュアルは、DOS/VパソコンおよびWindows®に関する基礎知識があることを前提に記述していま す。DOS/VパソコンやWindows®の基本となる操作については、各々の導入マニュアルやユーザーズマニュ アルなどを参照してください。

このマニュアルの構成、概要は、以下のようになっています。

1 ソフトウェアパッケージの概要

各ソフトウェアパッケージの概要、特長について説明しています。

2 ハードウェアの準備

必要なハードウェアの仕様および構成方法について説明しています。

3 パソコンのセットアップ

ソフトウェアパッケージをインストールする前に必要なパソコンの設定方法について説明しています。

付 録

このソフトウェアパッケージを使用していくうえで参考になると思われる情報について説明していま す。

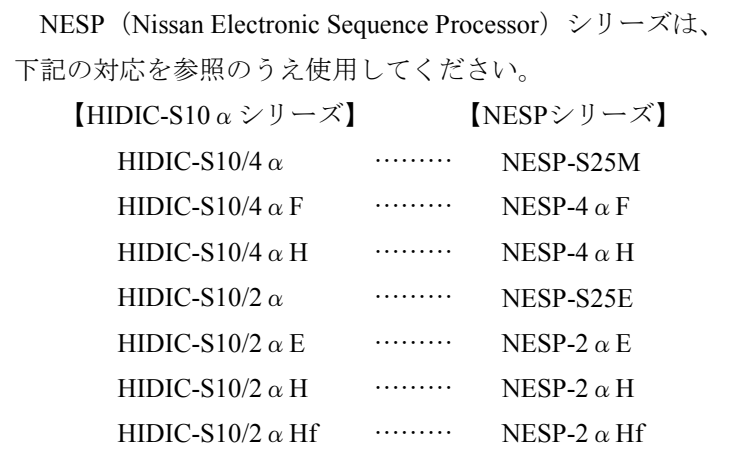

<商標について>

・Microsoft® Windows® operating system, Microsoft® Windows® 95 operating system, Microsoft® Windows® 98 operating system, Microsoft® Windows® 2000 operating system, Microsoft® Windows® XP operating systemは、 米国Microsoft Corporationの米国およびその他の国における登録商標です。

・Pentium、MMXは米国インテル社の登録商標です。

その他、記載されている会社名、製品名は、各社の商標または登録商標です。

<用語の定義>

- Nコイル:パソコン上に表示されたシートにシンボルを貼り付け、PCs上で実行できる形態に変換したラダー プログラムです。
- プロセス:パソコン上に表示されたシートにシンボルを貼り付け、PCs上で実行できる形態に変換したHI-FLOWプログラムです。
- コンパイル:ラダー図やHI-FLOWのアプリケーションプログラムをPCsで実行できる形態(Nコイル、プロ セスなど)に変換します。
- ビルド:修正したアプリケーションプログラムだけコンパイルします。
- リビルド:存在するすべてのアプリケーションプログラムをコンパイルします。
- シート:ラダー図やHI-FLOWのアプリケーションプログラムなどを作成するための用紙で、パソコン上で管 理します。
- PCs:Programmable Controllersの略です。 S10αおよびS10miniシリーズなどのPLCの総称です。
- PLC:Programmable Logic Controllerの略です。
	- プログラム内蔵方式でシーケンス制御をする工業用電子装置です。

S10αおよびS10miniシリーズなどもPLCに該当します。

<記憶容量の計算値についての注意>

- 2"計算値の場合(メモリ容量・所要量、ファイル容量・所要量など) 1KB(キロバイト)=1,024バイトの計算値です。 1MB(メガバイト)=1,048,576バイトの計算値です。 1GB(ギガバイト)=1,073,741,824バイトの計算値です。
- 10 計算値の場合(ディスク容量など) 1KB(キロバイト)=1,000バイトの計算値です。 1MB (メガバイト) =1,000<sup>2</sup>バイトの計算値です。 1GB (ギガバイト) =1,000<sup>3</sup>バイトの計算値です。

#### Windows® 2000, Windows® XP対応システムについて

Microsoft® Windows® 2000 operating system (以降、Windows® 2000と略します。), Microsoft® Windows® XP operating system(以降、Windows® XPと略します。)対応のシステムは、下記一覧のとおりです。

 下記一覧のバージョンよりも古いバージョンのシステムは、Windows® 2000, Windows® XPに対応していませ んので、Microsoft® Windows® 95 operating system (以降、Windows® 95と略します。), Microsoft® Windows® 98 operating system (以降、Windows® 98と略します。)だけの対応となります。(下記一覧のシステム名は、 以降、各システムと略します。)

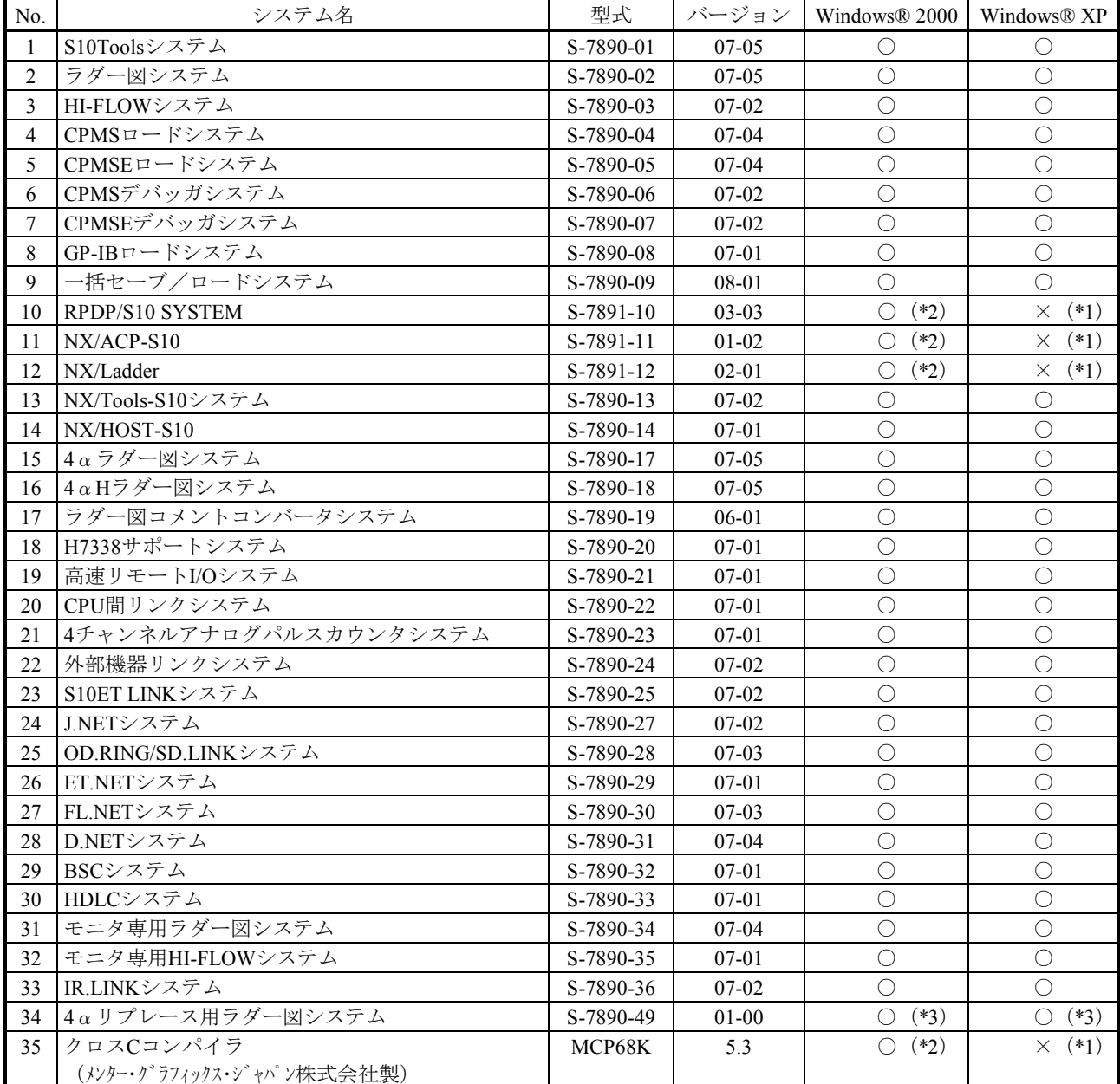

<Windows® 2000, Windows® XP対応システム一覧>

○:対応、×:非対応

(\*1) クロスCコンパイラ (No.34) は、Windows® XPに対応していないため、Windows® 2000で使用してください。

(\*2) クロスCコンパイラ (No.34) は、Windows® 2000対応版 (バージョン5.3以降) が前提です。

(\*3)Windows® 95、Windows® 98には対応していません。

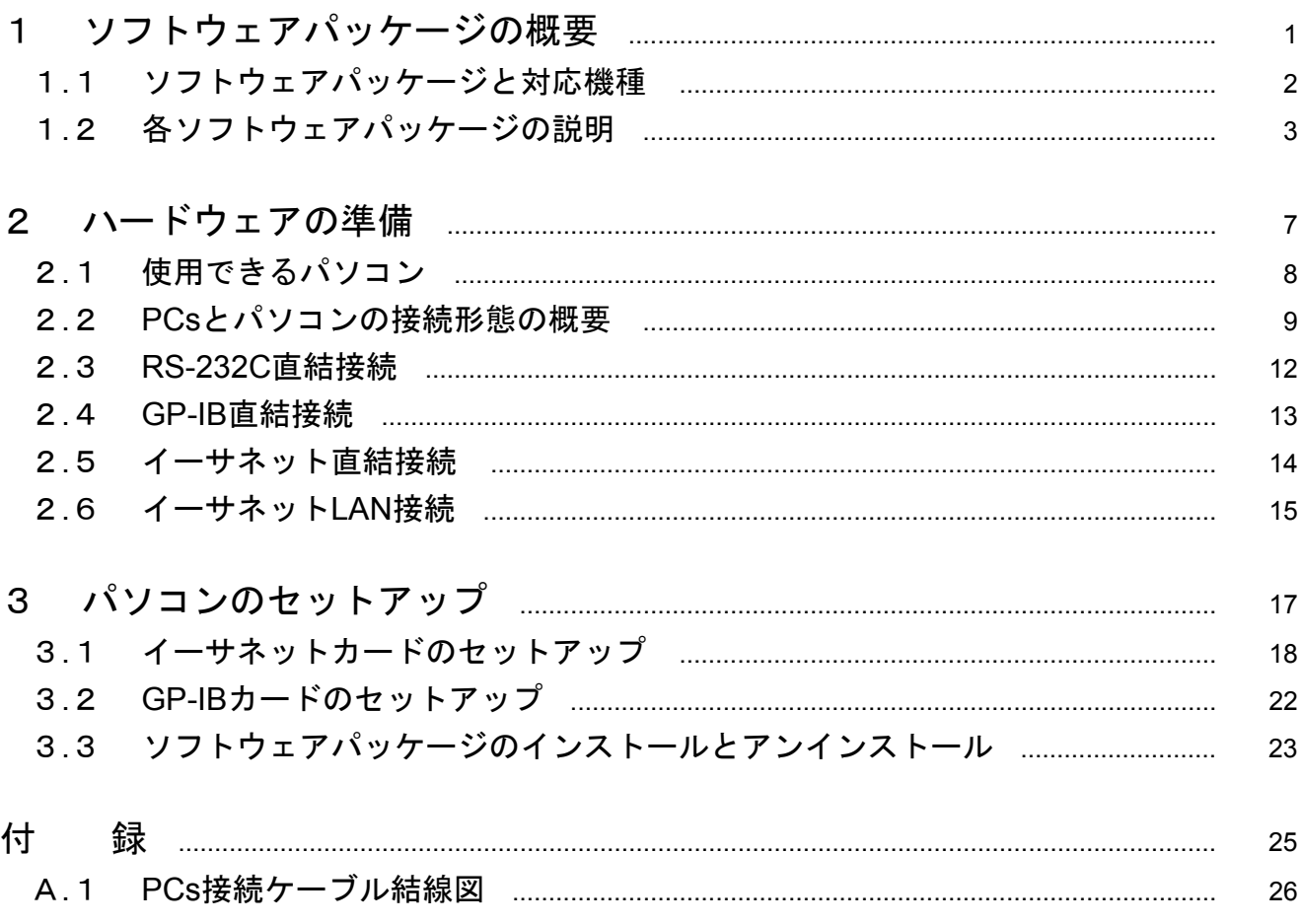

目 次

# 1 ソフトウェアパッケージ の概要

## 1. 1 ソフトウェアパッケージと対応機種

- 使用できるPCs機種
	- HIDIC-S10/2 $\alpha$ , 2αE, 2αH, 2αHf
	- HIDIC-S10/4  $\alpha$ ,  $4 \alpha F$ ,  $4 \alpha H$
	- S10mini/モデルS、モデルH、モデルF、モデルD、モデルC
- ソフトウェアパッケージと対応しているPCs機種

ソフトウェアパッケージによって対応するPCs機種が異なりますので注意してください。

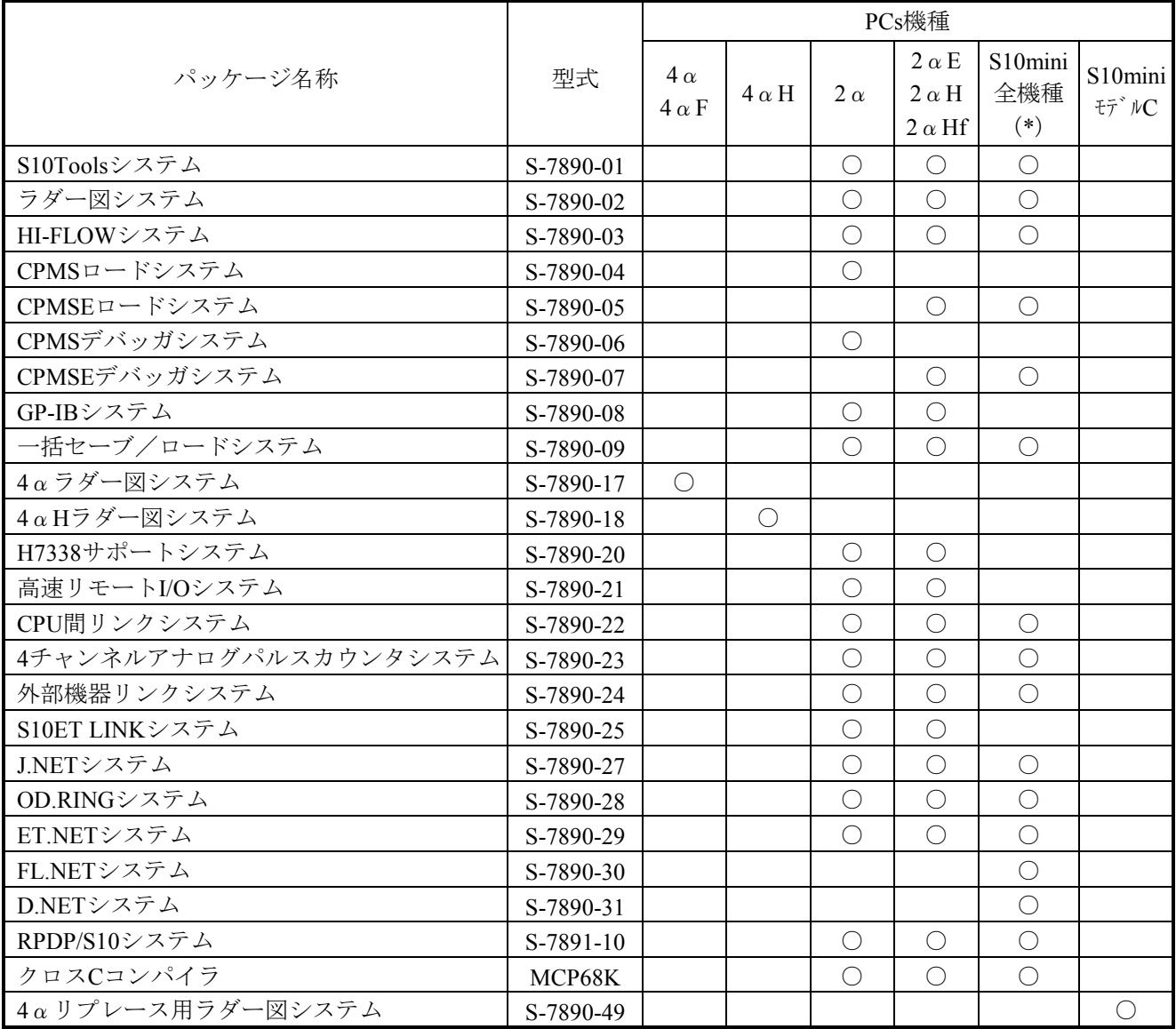

○:対応

(\*) S10miniモデルCを除く

#### 1. 2 各ソフトウェアパッケージの説明

 各種プログラミング、オプションモジュールのサポート、ユーティリティなど色々な種類のソフトウェア パッケージがあります。使用目的に応じて必要なソフトウェアを選定してください。

■ S10Toolsシステム (型式: S-7890-01)

 ラダー図システムおよびHI-FLOWシステムの2つのプログラムが含まれています。2αシリーズ、 S10miniのラダー図、HI-FLOWのプログラミング、メンテナンスに使用します。すでにラダー図システム (型式:S-7890-02)またはHI-FLOWシステム(型式:S-7890-03)がインストールされている場合は、こ のパッケージをインストールしないでください。

■ ラダー図システム (型式: S-7890-02)

 $2\alpha$ シリーズ、S10miniのラダー図のプログラミング、メンテナンスに使用します。2 $\alpha$ シリーズでGP-IB 接続される場合はGP-IBシステム(型式:S-7890-08)が別途必要です。すでにS10Tools(型式:S-7890- 01) がインストールされている場合は、このパッケージをインストールしないでください。

■ HI-FLOWシステム (型式: S-7890-03)

2αシリーズ、S10miniのHI-FLOWのプログラミング、メンテナンスに使用します。すでにS10Tools(型 式: S-7890-01) がインストールされている場合は、このパッケージをインストールしないでください。

■ CPMSロードシステム (型式: S-7890-04)

 $2\alpha$ 用のOS(コンパクトPMS)ロード、メモリクリアに使用します。PSE $\alpha$ やDOS版のパソコンプログラ ミングツールでラダーOSを使用していて、Windows®版のパソコンプログラミングツールに移行される場 合は、このシステムを使用してください。コンパクトPMSはラダーOSの上位互換性があります。

■ CPMSEロードシステム (型式: S-7890-05)

2αE、2αH、2αHfのOS(コンパクトPMS)ロード、メモリクリアに使用します。S10miniにも使用で きますが、OSロードは無視され(S10miniはOSプログラムがROMに内蔵のため)、メモリクリアの機能だ けが有効になります。

- CPMSデバッガシステム (型式: S-7890-06) 2αのタスクのデバッグに使用します。
- **CPMSEデバッガシステム (型式: S-7890-07)** 2αE、2αH、2αHf、S10miniのタスクのデバッグに使用します。

#### 1 ソフトウェアパッケージの概要

- GP-IBシステム (型式: S-7890-08) 2αシリーズのGI-IB接続でラダー図を使用する場合に必要です。
- 一括セーブ/ロードシステム (型式: S-7890-09) システムプログラム、ユーザプログラム、設定パラメータの一括バックアップに使用します。
- 4αラダー図システム(型式:S-7890-17) 4α、4αFのラダー図のプログラミング、メンテナンスに使用します。
- **4αHラダー図システム (型式: S-7890-18)** 4αHのラダー図のプログラミング、メンテナンスに使用します。
- H7338サポートシステム (型式: S-7890-20) 外部機器リンクモジュール (LWE046)、RS-232Cモジュール (LWE450) 用上位リンク (H-7338) プロ トコルサポートプログラムのロードに使用します。このプログラムはラダー図システムのFD機能でロード します。
- 高速リモートI/Oシステム (型式: S-7890-21) 高速リモートI/Oモジュール (LWE100)のシステムプログラムロード、パラメータ設定に使用します。
- CPU間リンクシステム (型式: S-7890-22) CPUリンクモジュール (LWE020)のシステムプログラムロード、パラメータ設定に使用します。
- 4チャンネルアナログパルスカウンタシステム (型式: S-7890-23) 4チャンネルアナログモジュール(PAF\*\*\*, PAN\*\*\*, LQA\*\*\*)、 パルスカウンタモジュール(PTF30\*, LQC000)のサポートプログラムロード (S10miniはROMに内蔵のためローディング不要)、パラメータ設 定に使用します。
- 外部機器リンクシステム (型式: S-7890-24) 外部機器リンクモジュール (LWE046)、RS-232Cモジュール (LWE450, LOE060) のシステムプログラ ムロード、パラメータ設定に使用します。
- S10ET LINKシステム (型式: S-7890-25) ETリンクモジュール (LWE400)のシステムプログラムロード、パラメータ設定に使用します。
- J.NETシステム (型式: S-7890-27) J.NETモジュール (LWE580, LOE040) のパラメータ設定に使用します。
- OD.RINGシステム (型式: S-7890-28) OD.RINGモジュール(LWE580, LQE010, LQE011)のパラメータ設定に使用します。
- ET.NETシステム (型式: S-7890-29) ET.NETモジュール (LWE550, LQE020) のIPアドレス、サブネットマスク設定に使用します。
- FL.NETシステム (型式: S-7890-30) FL.NETモジュール (LQE000) のパラメータ設定に使用します。
- D.NETシステム (型式: S-7890-31) D.NETモジュール (LQE070) のパラメータ設定に使用します。
- RPDP/S10システム (型式: S-7891-10) 2αシリーズのC言語のプログラミング、デバッグに使用します。別売りのクロスCコンパイラ(型式: MCP68K)も必要です。
- クロスCコンパイラ (型式: MCP68K) RPDP/S10システム(型式:S-7891-10J)と共に使用します。

# 2 ハードウェアの準備

## 2. 1 使用できるパソコン

#### ■ 使用できるパソコン

DOS/V機 (PC/AT互換機) で動作します (日本電気(株) 製PC-9800シリーズでは動作しません)。パソ コンの仕様を以下に示します。なお、各ソフトウェアパッケージのマニュアルに記載している仕様と異な る場合は、このマニュアルの仕様を優先させてください。

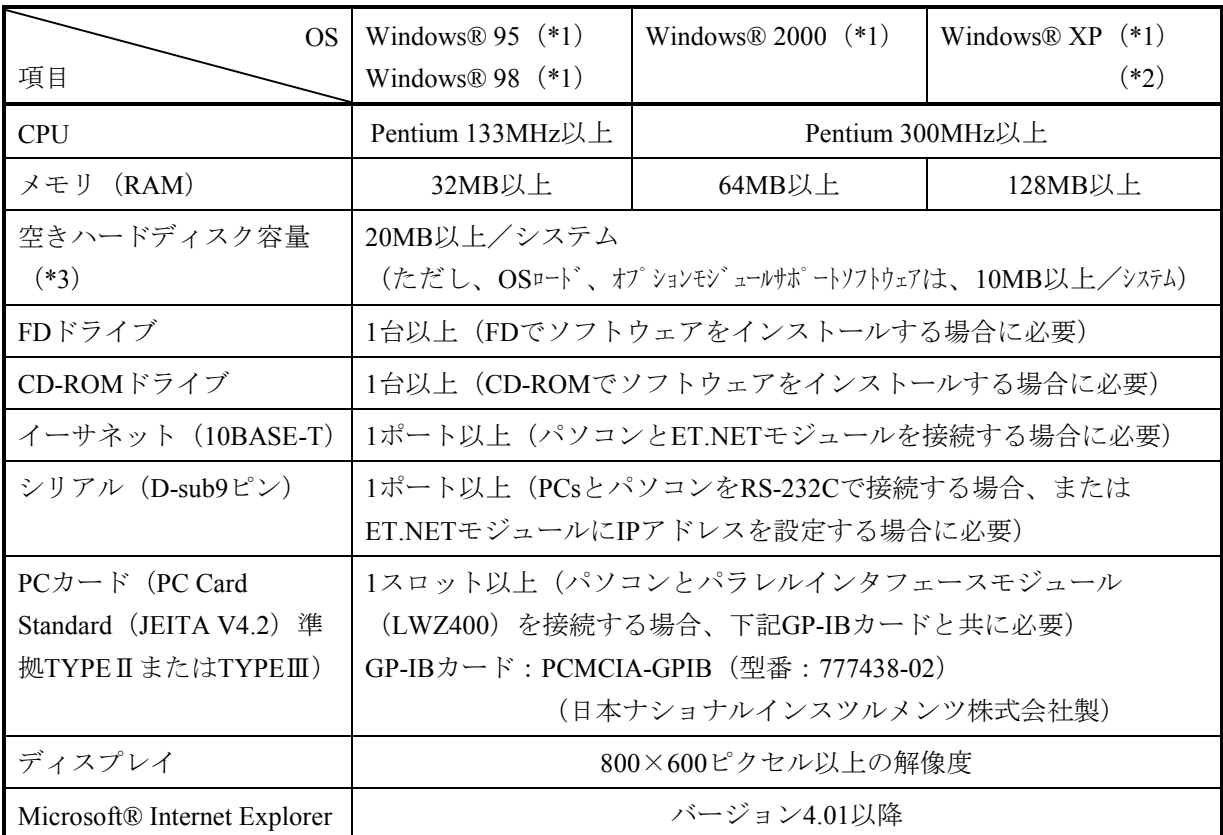

(\*1)OSのサービスパックはソフトウェア添付資料を参照してください。

- (\*2)「はじめに」内の<Windows® 2000, Windows® XP対応システム一覧>No.10, 11, 12, 35を除きま す。
- (\*3)各システムをインストールするために必要な容量です。さらにユーザプログラム保存用の空き 容量が必要です。

#### 2. 2 PCsとパソコンの接続形態の概要

#### ■ 各接続形態の特長

PCsとパソコンの接続形態には4種類の方法があります。それぞれの特長を以下に示します。使用目的に 応じて最適な接続形態を選択してください。各接続形態の詳細は次節以降で説明します。

#### ● RS-232C直結接続

パソコンとCPUモジュールを1対1で接続します。全機種に対応し、オプションモジュールの増設な しに接続できる方法ですが、通信速度は遅くなります。ラダー図や容量の小さなHI-FLOW、C言語 のプログラミング、保守に向いています。

#### ● GP-IB直結接続

パソコンとパラレルインタフェースモジュール(LWZ400)を1対1で接続します。RS-232C直結接続 よりも高速で通信できます。容量の大きなHI-FLOW、C言語のプログラミング、保守に向いていま す。4αおよびS10miniは対応していません。

#### ● イーサネット直結接続

パソコンとET.NETモジュール (LWE550, LOE020) を1対1で接続します。ET.NETモジュールは固 定IPアドレス(192.192.192.1)を使用します。パソコンのIPアドレスは192.192.192.2~254の範囲内 で選択します。GB-IB直結接続よりもさらに高速で通信できます。容量の大きなHI-FLOW、C言語 のプログラミング、保守に向いています。4αは対応していません。

#### ● イーサネットLAN接続

パソコン1台に対しET.NETモジュール(LWE550, LQE020)を複数台接続します。パソコン、 ET.NETモジュールとも任意のIPアドレスを割り付けることができます。通信速度はイーサネット直 結と同じです。4αは対応していません。

参考として、ラダー図システムのFD機能で128KB(ラダー図28kステップ分に相当)のデータをセーブ /ロードしたときの通信速度の比較を下表に示します。ただし、イーサネットLAN接続は、パソコンと PCsが各1台しかイーサネット回線上に接続されていないときの結果です。

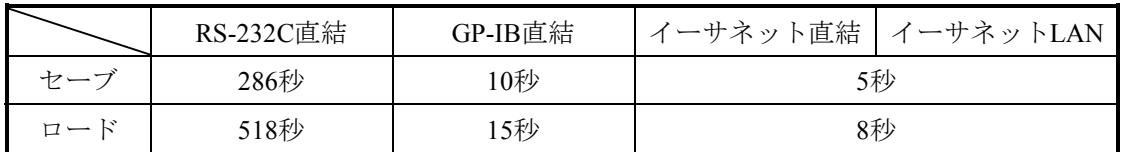

PCs機種: S10/2αH

パソコン仕様:MMX® Pentium® 200MHz、32MBメモリ

■ ソフトウェアパッケージと対応している接続形態 ソフトウェアパッケージによっては対応していない接続形態がありますので、注意してください。

| パッケージ名称               | 型式        | 接続形態                |            |            |               |
|-----------------------|-----------|---------------------|------------|------------|---------------|
|                       |           | <b>RS-232C</b>      | $GP-IB$    |            | イーサネット イーサネット |
|                       |           | 直結                  | 直結         | 直結         | <b>LAN</b>    |
| S10Toolsシステム          | S-7890-01 | $\bigcirc$          | $\bigcirc$ | $\bigcirc$ | $\bigcirc$    |
| ラダー図システム              | S-7890-02 | $\bigcirc$          | $\bigcirc$ | $\bigcirc$ | $\bigcirc$    |
| HI-FLOWシステム           | S-7890-03 | $\bigcirc$          | $\bigcirc$ | $\bigcirc$ | $\bigcirc$    |
| CPMSロードシステム           | S-7890-04 | $\bigcirc$          | $\bigcirc$ | $\bigcirc$ |               |
| CPMSEロードシステム          | S-7890-05 | $\bigcirc$          | $\bigcirc$ | $\bigcirc$ |               |
| CPMSデバッガシステム          | S-7890-06 | $\bigcirc$          | $\bigcirc$ | $\bigcirc$ |               |
| CPMSEデバッガシステム         | S-7890-07 | $\bigcirc$          | $\bigcirc$ | $\bigcirc$ |               |
| GP-IBシステム             | S-7890-08 |                     | $\bigcirc$ |            |               |
| 一括セーブ/ロードシステム         | S-7890-09 | $\bigcirc$          | $\bigcirc$ | $\bigcirc$ |               |
| 4αラダー図システム            | S-7890-17 | $\bigcirc$          |            |            |               |
| 4αHラダー図システム           | S-7890-18 | $\bigcirc$          |            |            |               |
| H7338サポートシステム         | S-7890-20 | $\bigcirc$          | $\bigcirc$ | $\bigcirc$ |               |
| 高速リモートI/Oシステム         | S-7890-21 | $\bigcirc$          | $\bigcirc$ | $\bigcirc$ |               |
| CPU間リンクシステム           | S-7890-22 | $\bigcirc$          | $\bigcirc$ | $\bigcirc$ |               |
| 4チャンネルアナログパルスカウンタシステム | S-7890-23 | $\circlearrowright$ | $\bigcirc$ | O          |               |
| 外部機器リンクシステム           | S-7890-24 | $\bigcirc$          | $\bigcirc$ | $\bigcirc$ |               |
| S10ET LINKシステム        | S-7890-25 | $\bigcirc$          | $\bigcirc$ |            |               |
| J.NETシステム             | S-7890-27 | $\bigcirc$          | $\bigcirc$ | $\bigcirc$ |               |
| OD.RINGシステム           | S-7890-28 | $\bigcirc$          | $\bigcirc$ | $\bigcirc$ |               |
| ET.NETシステム            | S-7890-29 | $\bigcirc$          | $\bigcirc$ |            |               |
| FL.NETシステム            | S-7890-30 | $\bigcirc$          |            | $\bigcirc$ |               |
| D.NETシステム             | S-7890-31 | $\bigcirc$          |            | $\bigcirc$ |               |
| RPDP/S10システム          | S-7891-10 | $\bigcirc$          | $\bigcirc$ | $\bigcirc$ | $\bigcirc$    |
| 4αリプレース用ラダー図システム      | S-7890-49 | $\bigcirc$          |            |            |               |

○:対応

■ PCs機種と対応している接続形態

PCs機種と対応している接続形態が異なります。GP-IBおよびイーサネット接続の場合は、オプションモ ジュールが必要です。

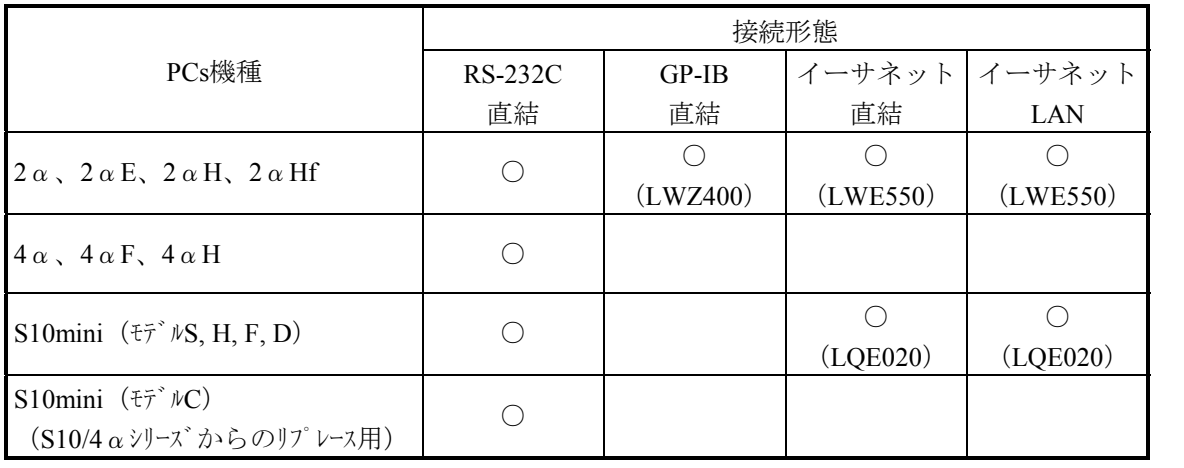

()は接続のために必要なオプションモジュール

○:対応

## 2 ハードウェアの準備

## 2. 3 RS-232C直結接続

■ 構成

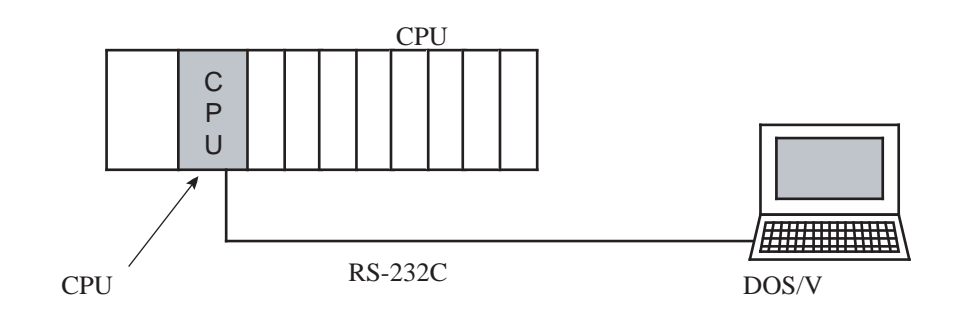

#### $\blacksquare$  2α、4αとパソコンの接続方法

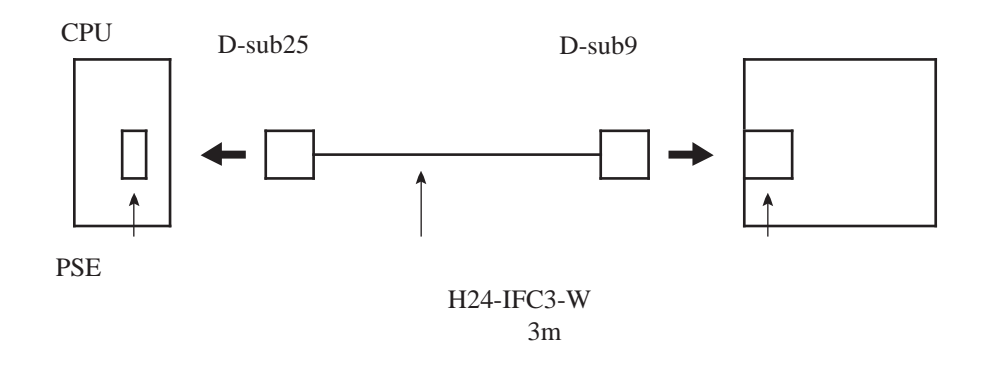

■ S10miniとパソコンの接続方法

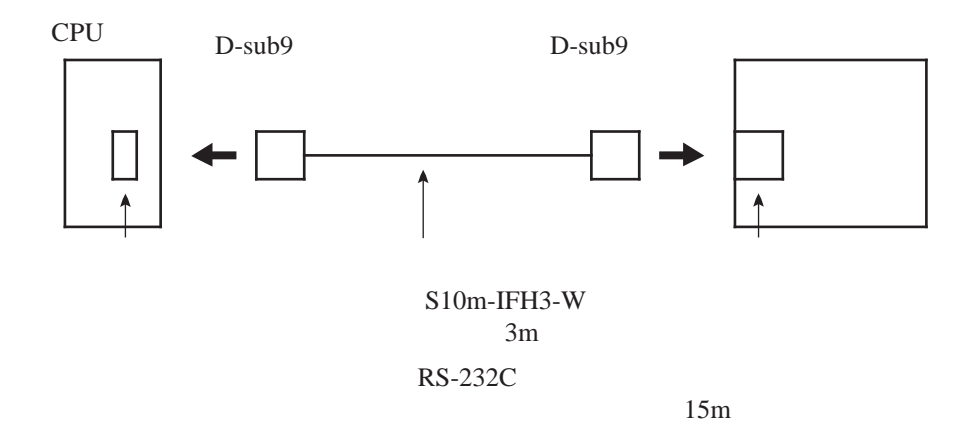

## 2. 4 GP-IB直結接続

■ 構成

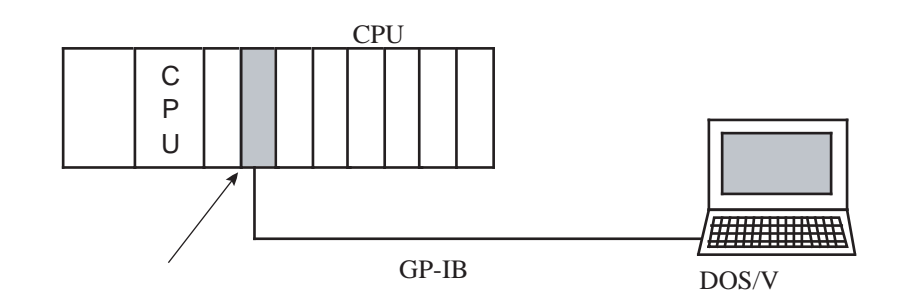

 $\blacksquare$  2αとパソコンの接続方法

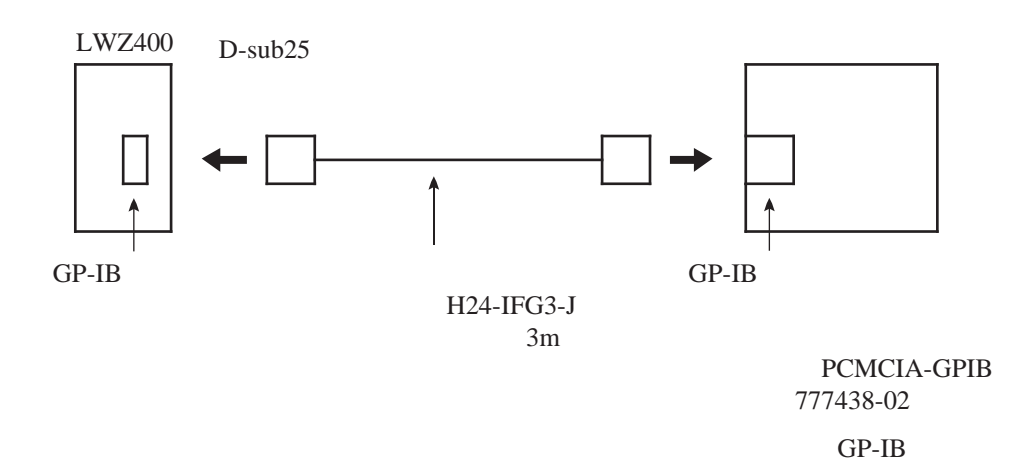

#### 2. 5 イーサネット直結接続

■ 構成

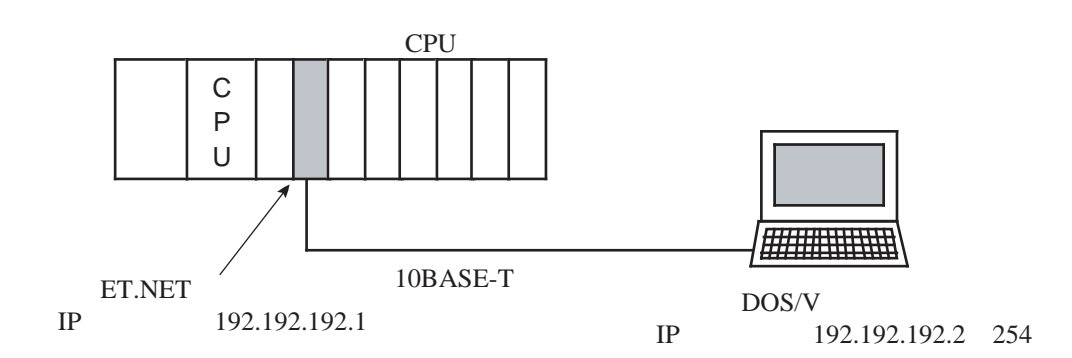

 $\blacksquare$  2αとパソコンの接続方法

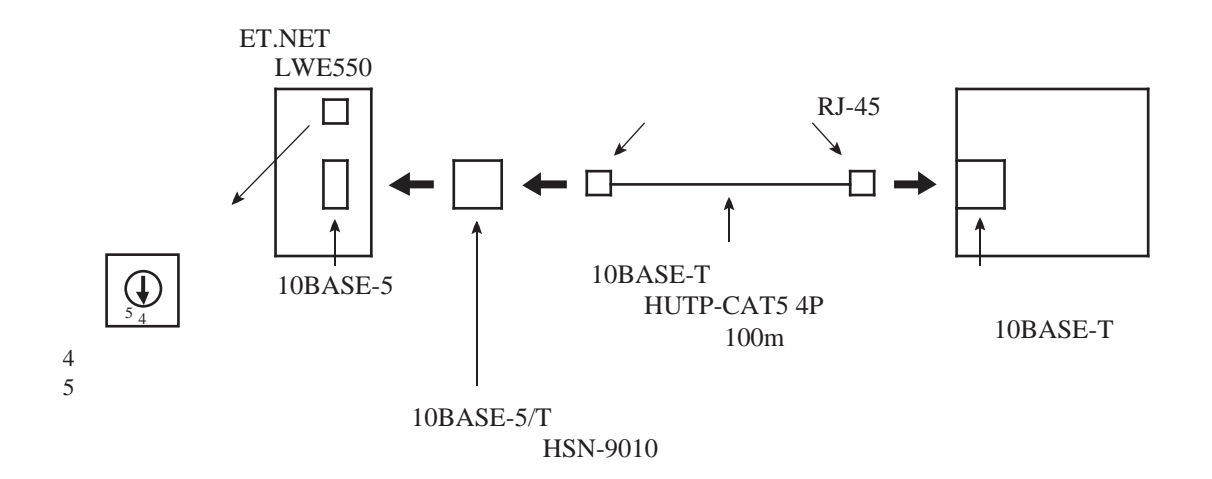

■ S10miniとパソコンの接続方法

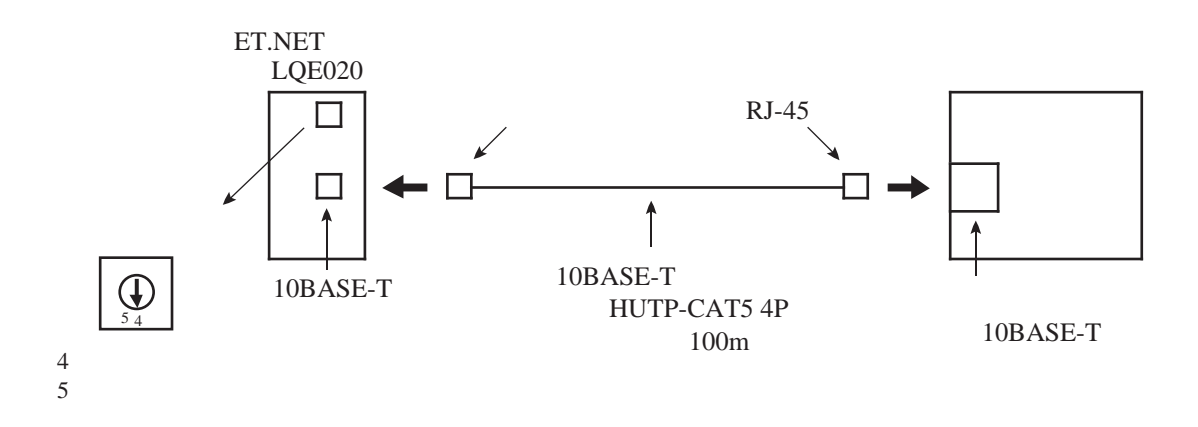

## 2. 6 イーサネットLAN接続

■ 構成

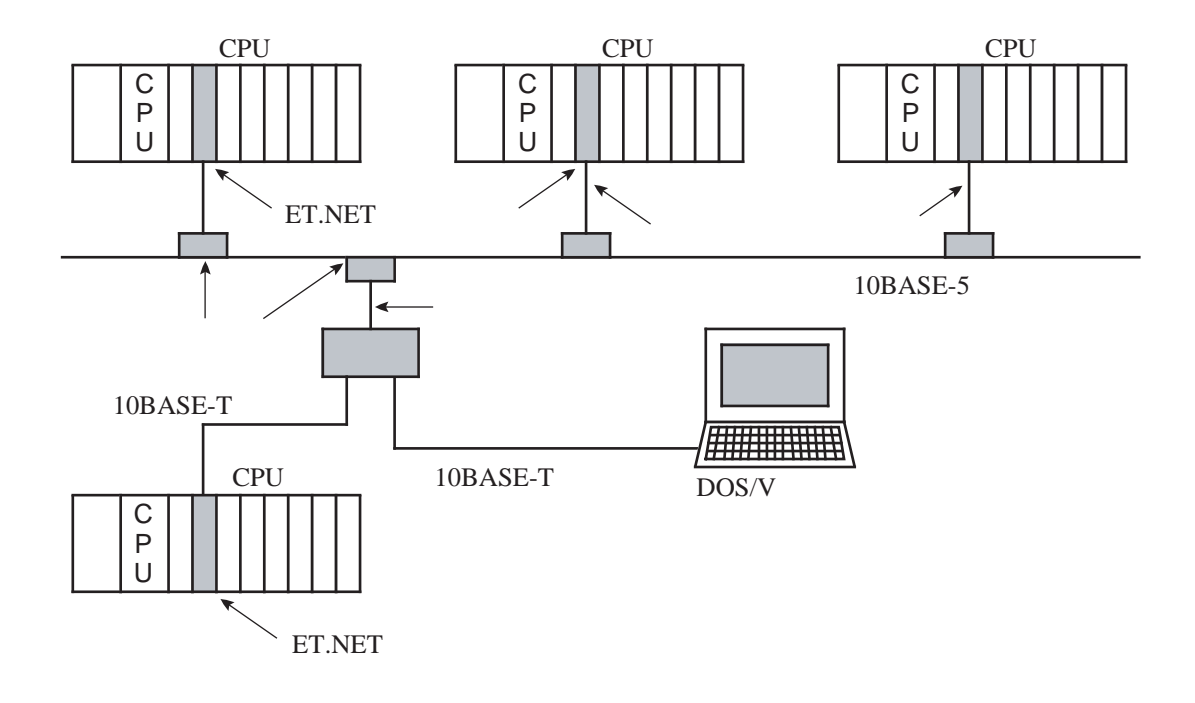

■ 10BASE-5の接続方法

「ET.NET (LWE550) (マニュアル番号 SAJ-2-124)」または「ET.NETマニュアル(マニュアル番号 SMJ-1-103)」のハードウェアマニュアルを参照してください。

■ パソコンとハブの接続方法 (10BASE-T)

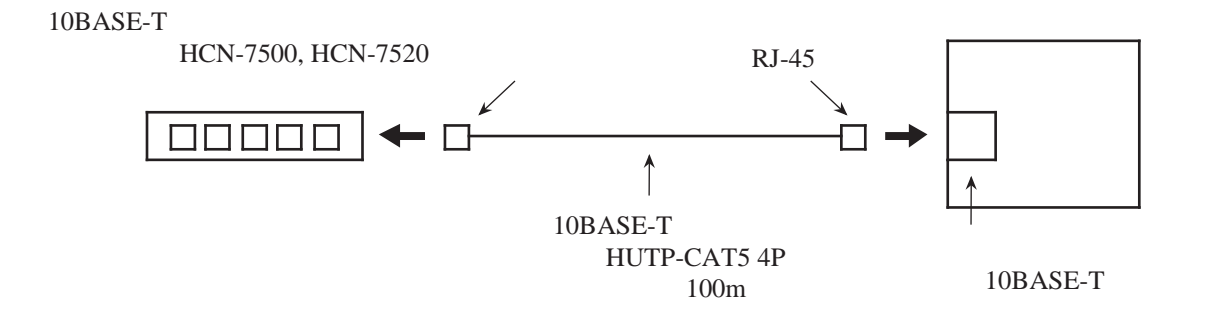

■  $2\alpha \geq C$  2つ接続方法 (10BASE-T)

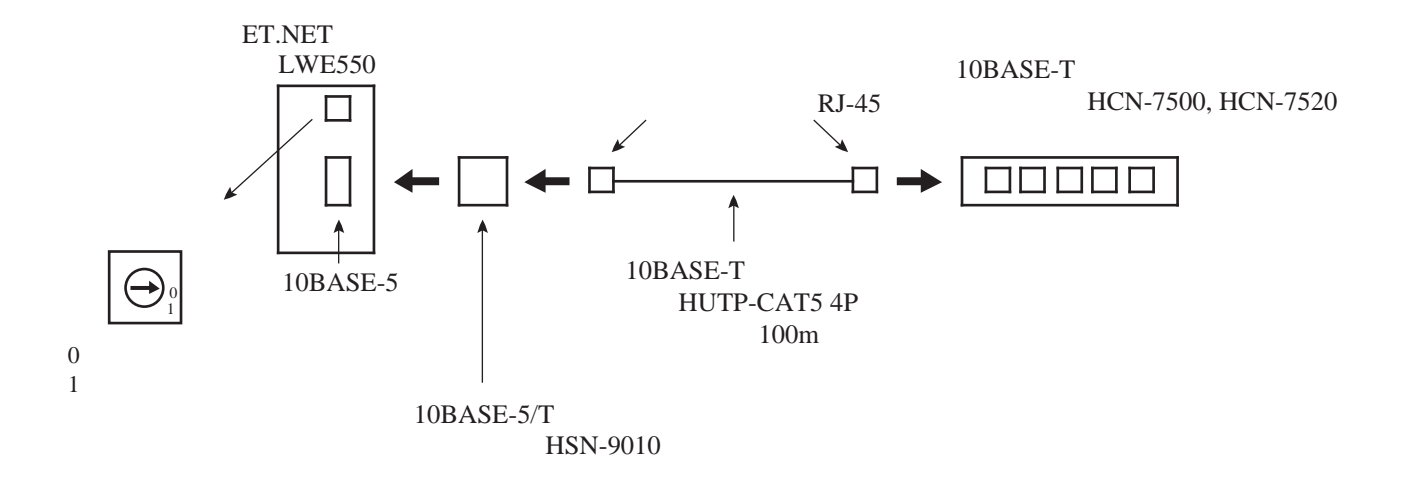

- (注)ET.NETモジュールのIPアドレスはRS-232C直結接続またはGP-IB直結接続で設定してください。設 定は「ET.NETシステム」ソフトウェアパッケージ(型式:S-7890-29)を使用します。IPアドレス が設定されるまではイーサネットLAN接続での通信はできません。
- S10miniとハブの接続方法 (10BASE-T)

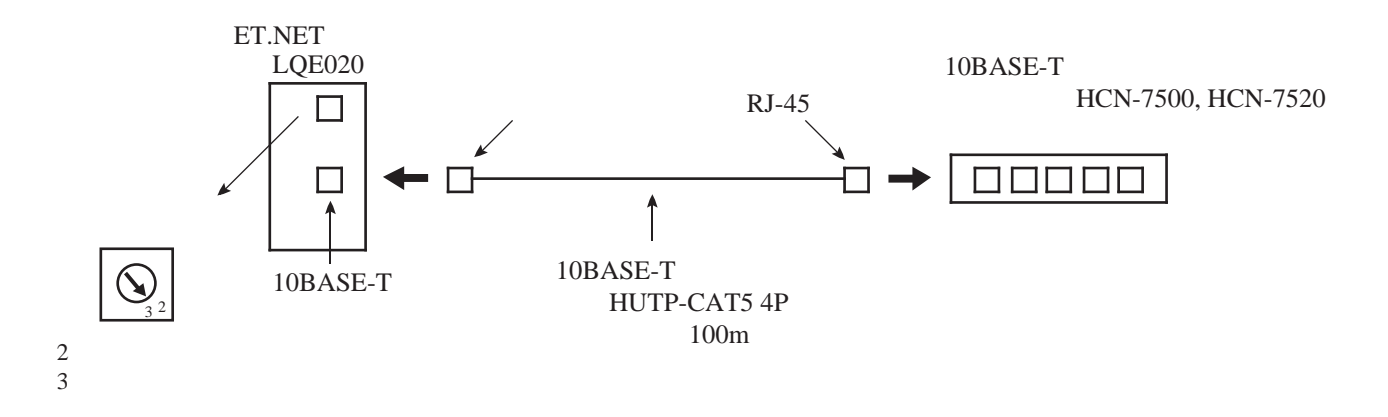

(注)ET.NETモジュールのIPアドレスはRS-232C直結接続で設定してください。設定は「ET.NETシステ ム」ソフトウェアパッケージ(型式:S-7890-29)を使用します。IPアドレスが設定されるまでは イーサネットLAN接続での通信はできません。

# 3 パソコンのセットアップ

#### 3. 1 イーサネットカードのセットアップ

 イーサネット接続で使用される場合は、イーサネットカードのハードウェアのインストールおよびドライバ のインストールが必要です。このときに、Windows®のセットアップCD-ROMが必要になる場合がありますの で、あらかじめ準備してください。Windows®がプリインストールされているパソコンを購入された場合は、 必要ありません。

■ ハードウェアおよびドライバのインストール

 ハードウェアおよびドライバのインストール方法は、イーサネットカードによって異なります。必ず イーサネットカードに添付されているマニュアルの指示に従ってインストールしてください。

■ TCP/IPのインストール

 イーサネットドライバのインストールでは、TCP/IPはインストールされませんので追加インストールし てください。TCP/IPを追加する手順は以下のとおりです。

(1) [スタート] ボタンをクリックし、[設定] - [コントロールパネル] をクリックします。 [ネット ワーク]をダブルクリックします。 [ネットワーク] ダイアログボックスが表示されますので、 | 追加 ボタンをクリックしてください。

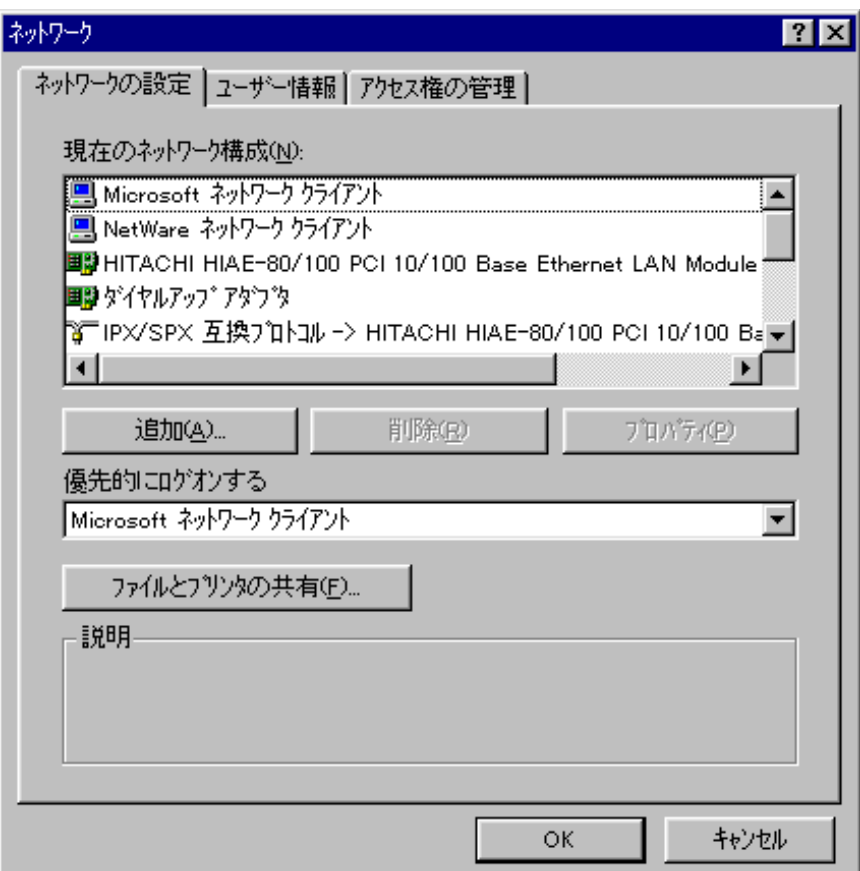

(2) [ネットワーク構成ファイルの追加]ダイアログボックスが表示されたら、「プロトコル」を選択し て、 追加 ボタンをクリックしてください。

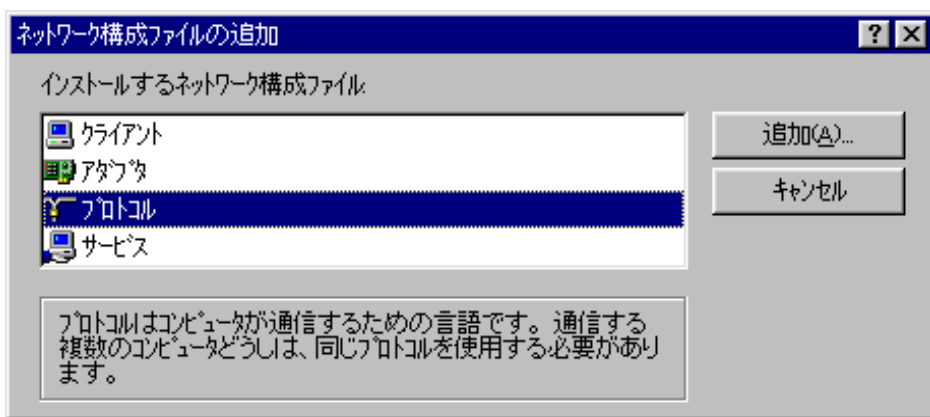

(3) [ネットワークプロトコルの選択]ダイアログボックスが表示されたら、「製造元」は「Microsoft」 を、「ネットワークプロトコル」は「TCP/IP」を選択して OK ボタンをクリックしてください。

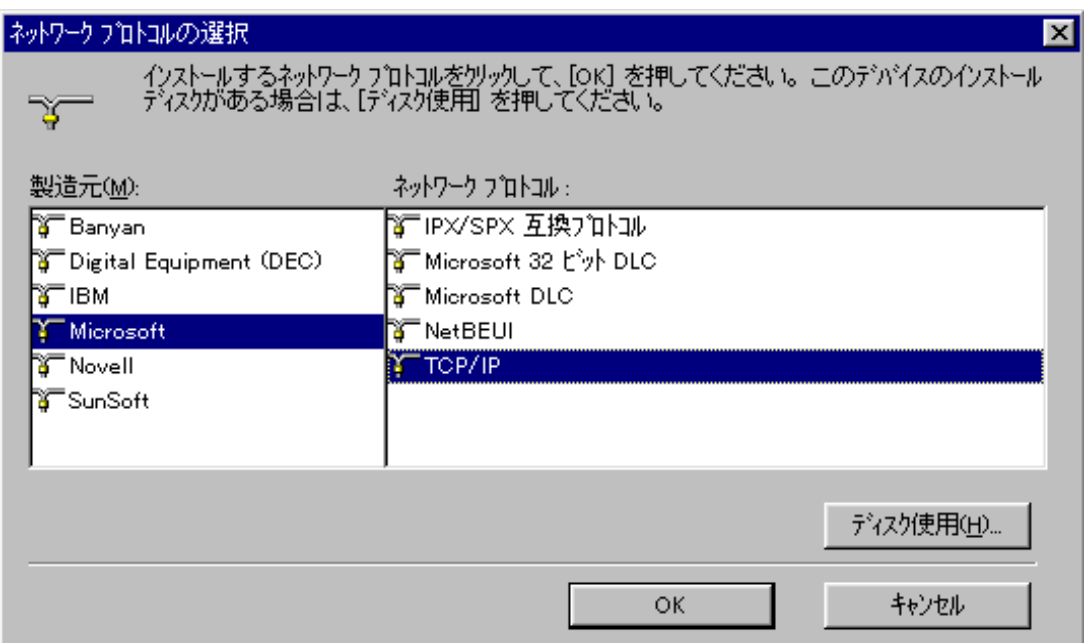

(4) 以下、ダイアログボックスの指示に従ってTCP/IPのファイルをコピーしてください。TCP/IPのファイ ルのコピーが終了すると、[ネットワーク]ダイアログボックスが表示されます。追加されている項目 「TCP/IP -> (イーサネットカードの名前)」を選択し、 プロパティ ボタンをクリックしてくださ  $V_{\alpha}$ 

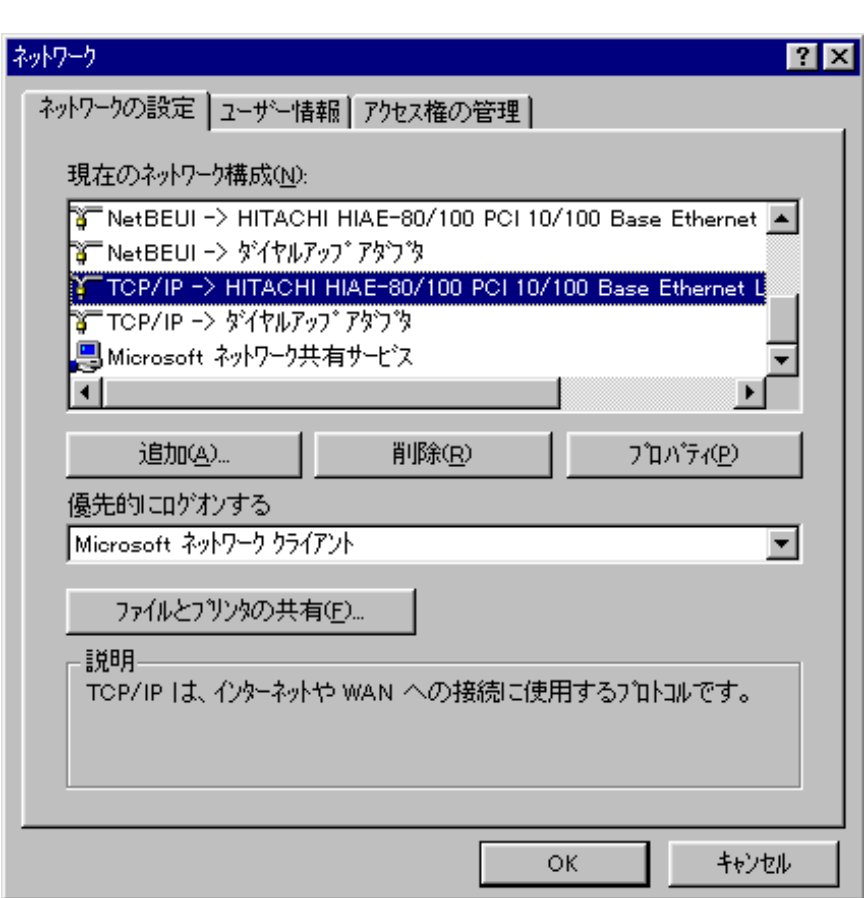

(5) [TCP/IPのプロパティ]ダイアログボックスが表示されたら[IPアドレス]のタブをクリックしてく ださい。「IPアドレスを指定」のラジオボタンを選択し、「IPアドレス」および「サブネットマスク」 を入力してください。入力が終了したら、 OK ボタンをクリックしてください。イーサネット直結接 続の場合、「IPアドレス」は「192.192.192.xxx」(xxxは2~254の任意の整数)を、「サブネットマス ク」は「255.255.255.0」を入力してください。LAN接続の場合、「IPアドレス」、「サブネットマス ク」はネットワーク管理者に確認してください。

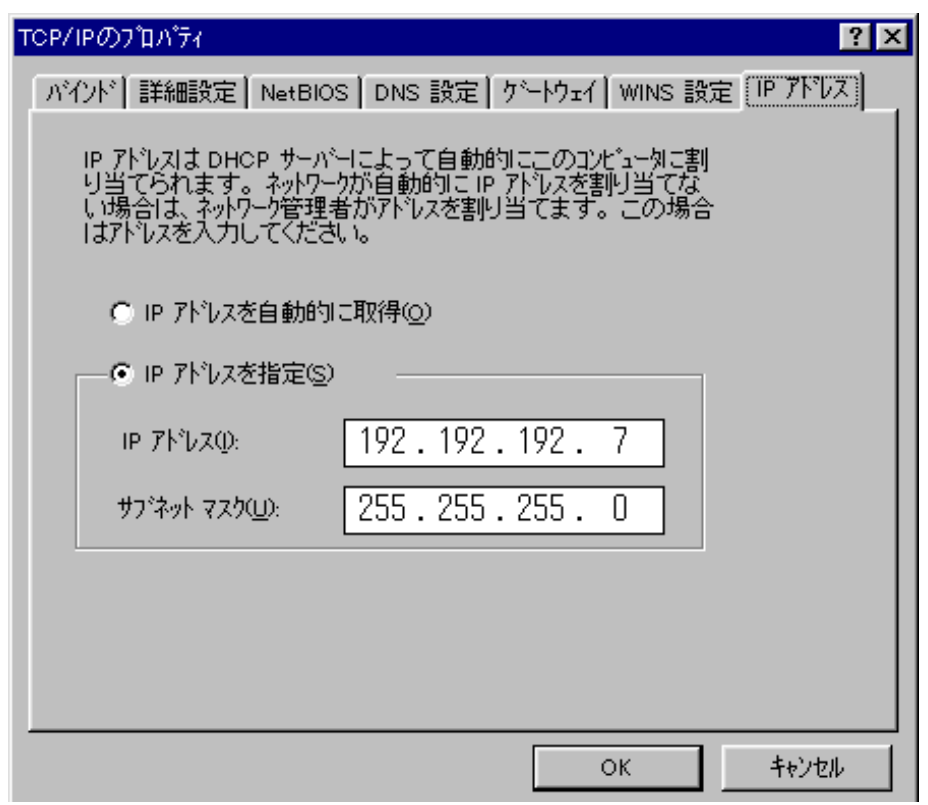

(6) [ネットワーク]ダイアログボックスが表示されたら、 OK ボタンをクリックします。その後、パ ソコンを再起動すると、TCP/IPのインストールが完了します。

#### 3. 2 GP-IBカードのセットアップ

GP-IB接続で使用される場合は、GP-IBカードのハードウェアのインストールおよびドライバのインストール が必要です。GP-IBカードは日本ナショナルインスツルメンツ株式会社製のPCMCIA-GPIBだけが対応していま す。

■ ハードウェアおよびドライバのインストール

 必ずGP-IBカードに添付されているマニュアルの指示に従ってインストールしてください。ドライバを インストールするときには、 [Windows用NI-488.2ソフトウェア (ボード名: PCMCIA-GPIB)] をインス トールしてください。ドライバを更新する場合は、日本ナショナルインスツルメンツ株式会社のホーム ページからドライバをダウンロードしてください。

URL

http: //www.ni.com/support/ja/download.htm#GPIB

## 3. 3 ソフトウェアパッケージのインストールとアンインストール

 各ソフトウェアパッケージのオペレーションマニュアルに従ってインストールしてください。ソフトウェア パッケージの中にはパソコンにインストール不要のもの(PCsに直接ロードするもの)もあります。詳細は個 別のオペレーションマニュアルを参照してください。

 古いバージョンのソフトウェアがインストールされている場合は、アンインストールしてから、新しいバー ジョンをインストールしてください。アンインストール方法も各ソフトウェアパッケージのオペレーションマ ニュアルに従ってください。

## 注 意

ソフトウェアをインストールおよびアンインストールする場合には、必ず各ソフトウェアパッ ケージのオペレーションマニュアルの手順に従ってください。マニュアルに書かれていないイン ストールやアンインストール方法では、正常に動作しなくなることがあります。

# 付 録

## A. 1 PCs接続ケーブル結線図

PCs接続ケーブルを自作される場合は、以下の図面を参照してください。

■ RS-232C接続ケーブル (S10 $\alpha$ 用)

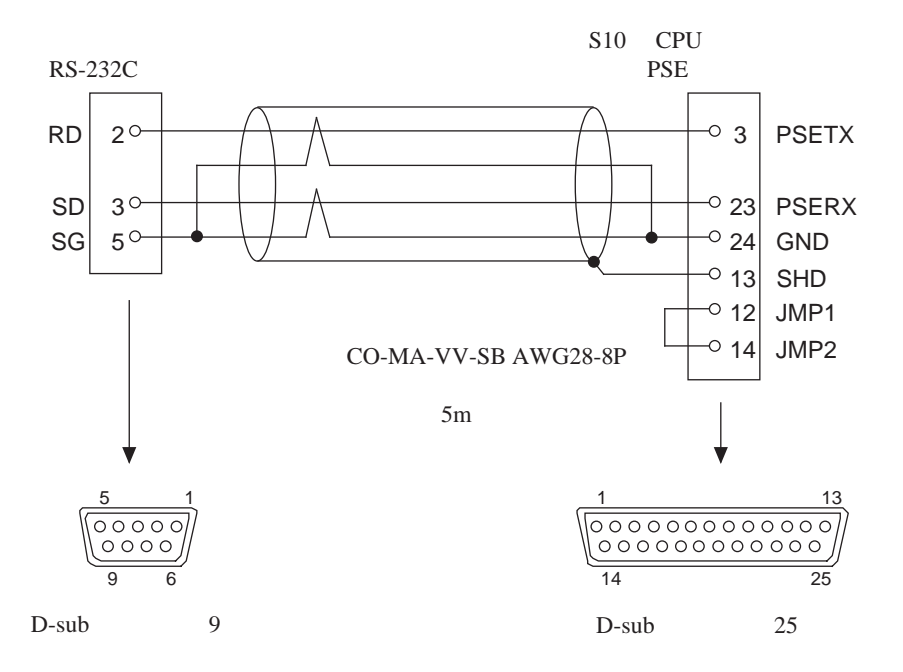

■ RS-232C接続ケーブル (S10mini用)

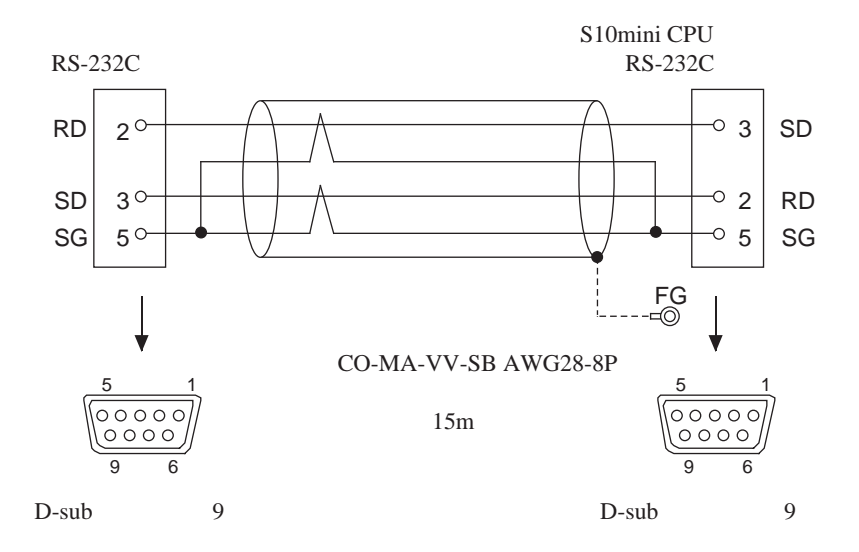

(注)ケーブルをPCsに常時接続する場合は、シールドをマウントベースのFG端子に接続してください。

■ GP-IB接続ケーブル (S10/2  $\alpha$  用)

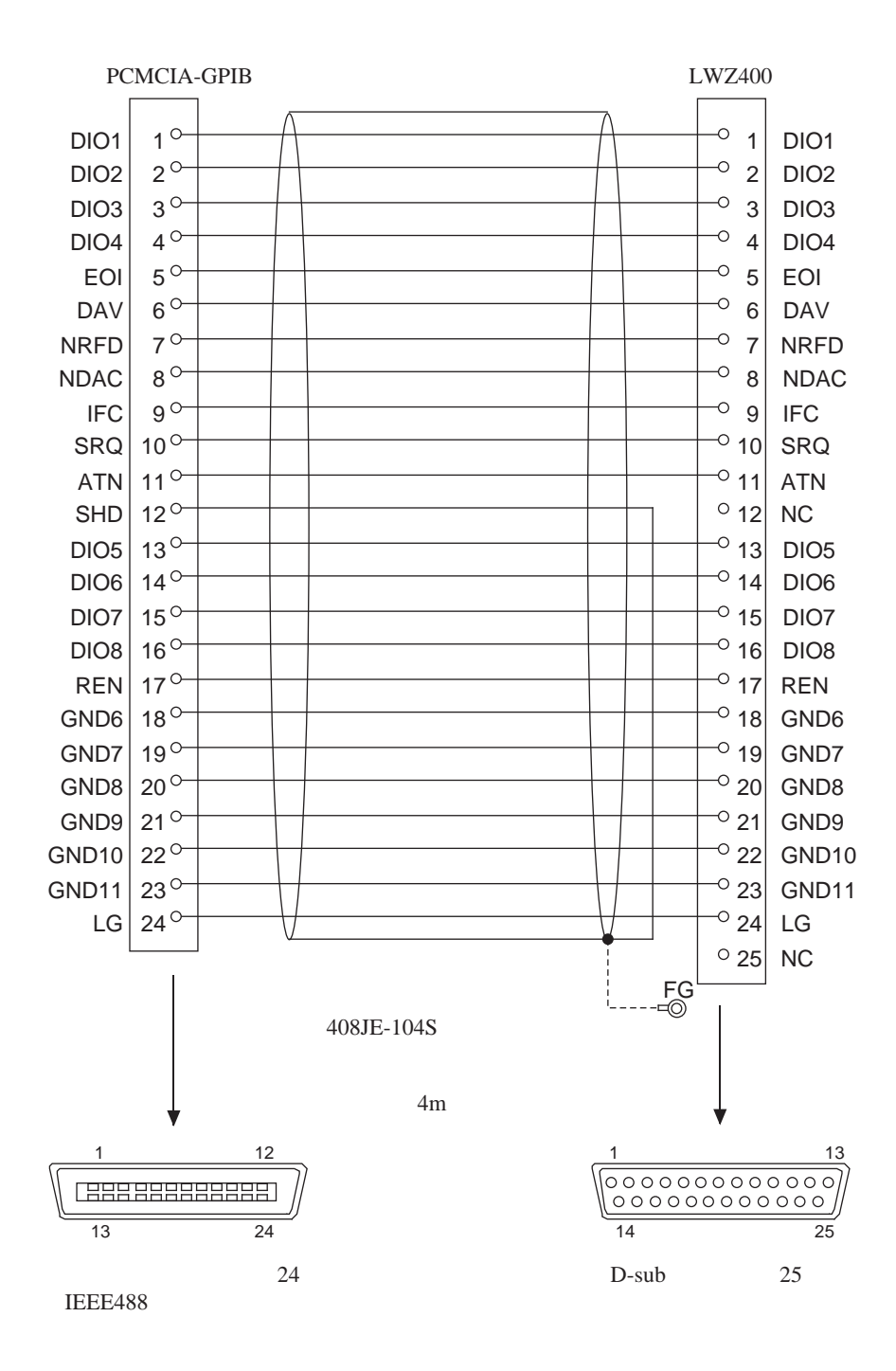

(注)ケーブルをPCsに常時接続する場合は、シールドをマウントベースのFG端子に接続してください。

## **HIDIC-S10**α**, S10mini Windows®**用ソフトウェアサポート用紙

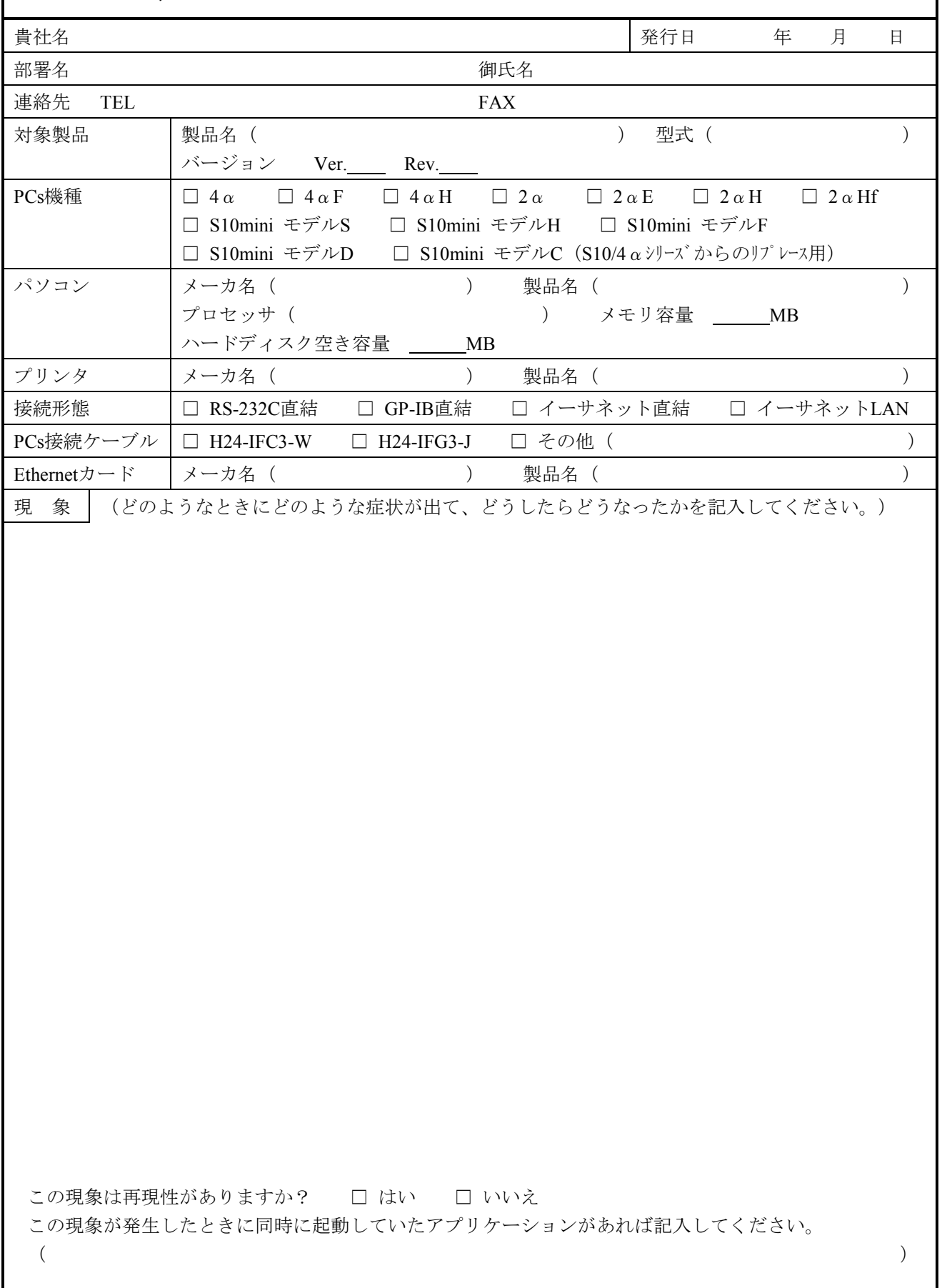

ご利用者各位

 〒101-8010 東京都千代田区神田駿河台4丁目6番地 株 式 会 社 日 立 製 作 所

#### お 願 い

各位にはますますご清栄のことと存じます。

さて、この資料をより良くするために、お気付きの点はどんなことでも結構ですので、 下欄にご記入の上、弊社営業担当または弊社所員に、お渡しくださいますようお願い申 しあげます。なお、製品開発、サービス、その他についてもご意見を併記して頂ければ 幸甚に存じます。

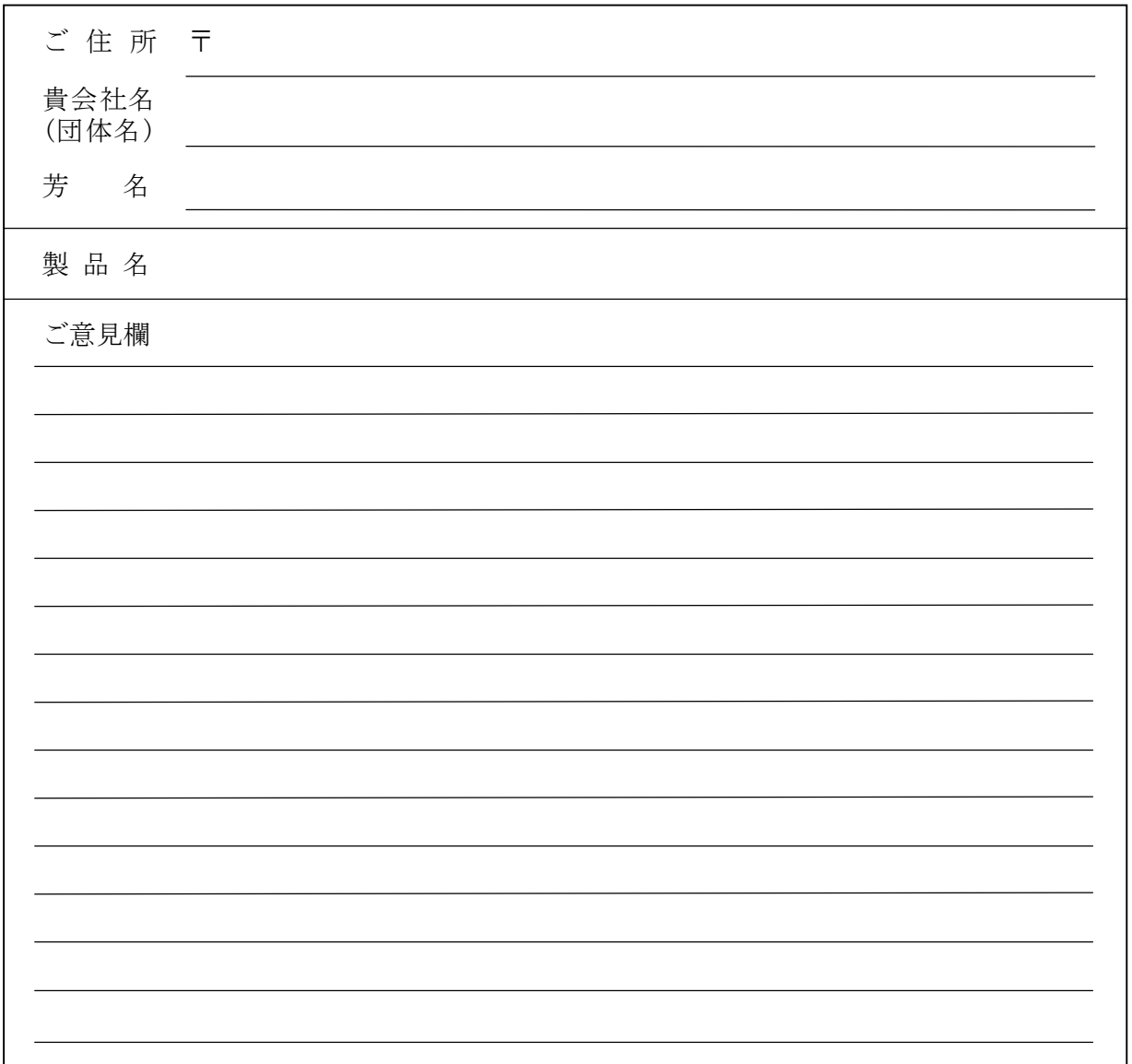